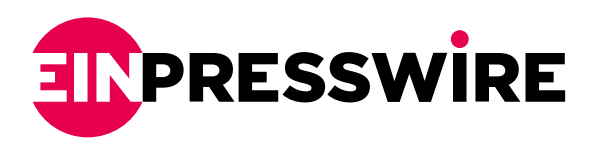

## Online E-Filing: A Step-by-Step Guide on How to E-File a W2

*In today's digital age, electronic filing (efiling) has revolutionized the way individuals and businesses submit their tax documents,*

TRAVERSE CITY, MI, US, April 12, 2024 [/EINPresswire.com/](http://www.einpresswire.com) -- In today's digital age, electronic filing (e-filing) has revolutionized the way individuals and businesses submit their tax documents, offering a convenient and efficient alternative to traditional paper filing methods.

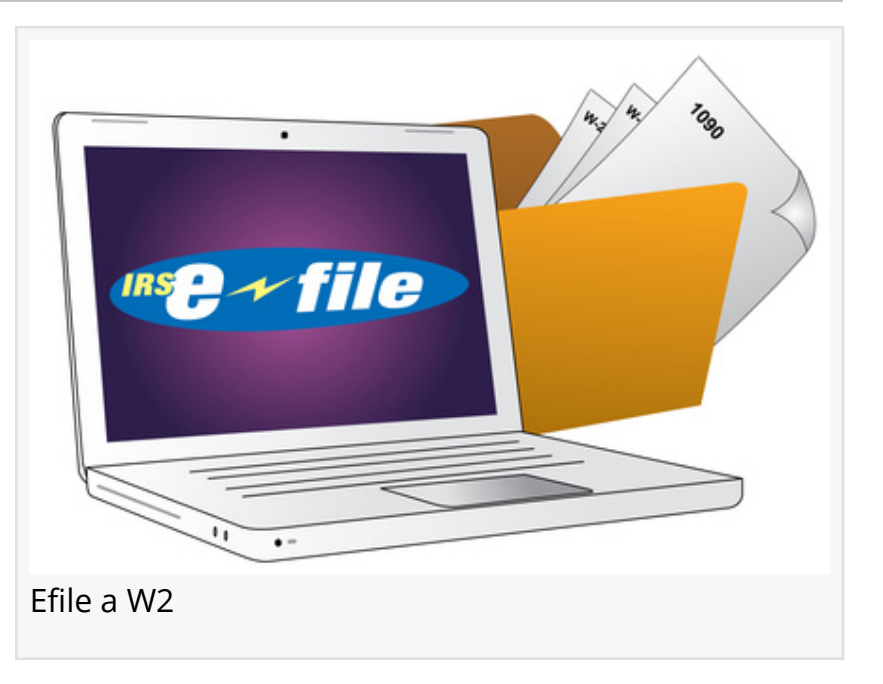

Among the essential tax forms eligible

for e-filing is the W2, a crucial document that reports an employee's wages and tax withholding information.

To assist taxpayers in navigating [the e-filing process for W2 forms,](https://internettaxconnection.com/) a comprehensive step-by-step guide has been crafted, ensuring a seamless experience for all filers.

## Step 1: Gather Information

Before initiating the e-filing process, it's imperative to gather all pertinent information required for completing the W2 form accurately. This includes details such as employee wages, tax withholdings, and employer identification information.

Step 2: Choose an Authorized E-Filing Provider

Selecting a reputable and authorized e-filing provider is crucial for ensuring compliance and security. Numerous online platforms and software solutions offer [e-filing services for W2 forms,](https://nationaltaxreports.com/) each with its own set of features and capabilities.

Once the [e-filing platform](https://americantaxservice.org/) has been selected, proceed to input the relevant data from the W2 forms into the designated fields. Ensure accuracy and double-check all entries to prevent errors and discrepancies.

Step 4: Review and Validate

After inputting the necessary information, thoroughly review the completed W2 forms to verify the accuracy of the data. Most e-filing platforms offer validation checks to identify any potential errors or missing information before submission.

## Step 5: Submit Electronically

Upon completing the review process and addressing any validation errors, proceed to submit the W2 forms electronically through the chosen e-filing platform. This initiates the transmission of the documents to the appropriate tax authorities for processing.

Step 6: Receive Confirmation

Following the submission of the W2 forms, await confirmation of successful transmission from the e-filing provider. This confirmation serves as proof of submission and ensures that the tax documents have been received by the relevant authorities.

By following these simple steps, taxpayers can effortlessly e-file their W2 forms, streamlining the tax-filing process and avoiding the hassles associated with traditional paper filing methods. To learn more about efiling a W2, visit<https://filemytaxesonline.org/>

Frank Ellis Harbor Financial [email us here](http://www.einpresswire.com/contact_author/4606466)

This press release can be viewed online at: <https://www.einpresswire.com/article/703274758>

EIN Presswire's priority is source transparency. We do not allow opaque clients, and our editors try to be careful about weeding out false and misleading content. As a user, if you see something we have missed, please do bring it to our attention. Your help is welcome. EIN Presswire, Everyone's Internet News Presswire™, tries to define some of the boundaries that are reasonable in today's world. Please see our [Editorial Guidelines](https://www.einpresswire.com/editorial-guidelines) for more information. © 1995-2024 Newsmatics Inc. All Right Reserved.